## **11 – 12 зертханалық жұмыс Қызмет диаграммасын өңдеудің ерекшелiктерi**

IBM Rational Rose 2003 қызмет диаграммасы, күйлер диаграммасы сияқты жеке классқа, класс операциясына, қолдану нұсқасына, пакетке немесе ұсынысқа жата алады. Қызмет диаграммасын құрастыру бойынша ортақ ұсыныстар 11курстың «UML дәрісіндегі объективтi-ориентирлі пiшiндеудің негiздерi» дәрісінде қаралған. Қызмет диаграммасын құрастыру үшін, бастапқыда оны жасап және іске қосу керек.

Қызмет диаграммасының берілген үлгі немесе үлгі жасалатын жүйе құрастыруын бастау үшін, келесі әдістердің бірі мүмкін:

• стандартты аспаптар жақтауындағы күйлердi диаграммасының суретi бар батырмасын шертіп, кейiн жасалатын диаграмманың, яғни қызмет диаграммасының, ұсыныс және түрiн таңдау керек.

• Жоба браузеріндегі логикалық ұсыныс **(Logical View )** немесе қолдану нұсқасы ұсынысын **(Use Case View )** ерекшелеп, контексттік меню операциясын: **New Activity Diagram** (Жаңа→Қызмет диаграммасы) орындау қажет.

• Жоба браузерiндегi **(Logical View )** логикалық ұсынысын ашып және қаралатын классты, класс операциясын және пакеттi ерекшелеу керек немесе қолдану нұсқасын таңдап, одан кейін контексттік меню операциясын: **New Activity Diagram** (Жаңа Қызмет диаграммасы) орындау қажет.

• Бас мәзiр операциясын орындап: Browse-State Machine Diagram (Обзор-Диаграмма состояний), осыдан кейін жасалатын диаграмманың,яғни қызметтiң диаграммасының, ұсынысын және түрiн таңдау керек.

Осы әрекеттерді орындаудың нәтижесiнде қызмет диаграммасының таза жұмыс парағы бар жаңа терезесi және қызметтiң диаграммасының өңдеуi үшiн қажеттi график түрiнде элементтердiң суретi бар батырмасы қажеттi болатын арнайы аспаптар жақтауы көрiнді(кесте 10.1). Панелдiң жеке батырмаларының тағайындауын қалқып шығатын анықтамалардан бiлуге болады.

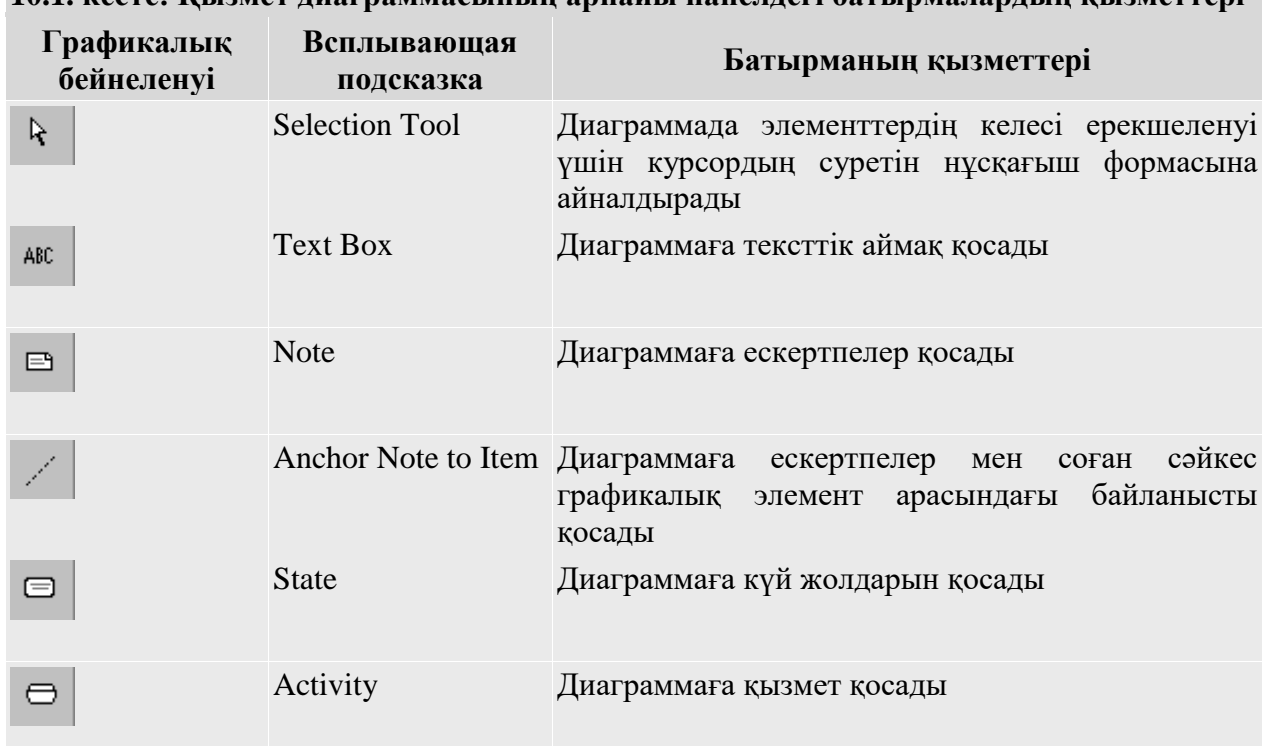

**10.1. кесте: Қызмет диаграммасының арнайы панелдегі батырмалардың қызметтері**

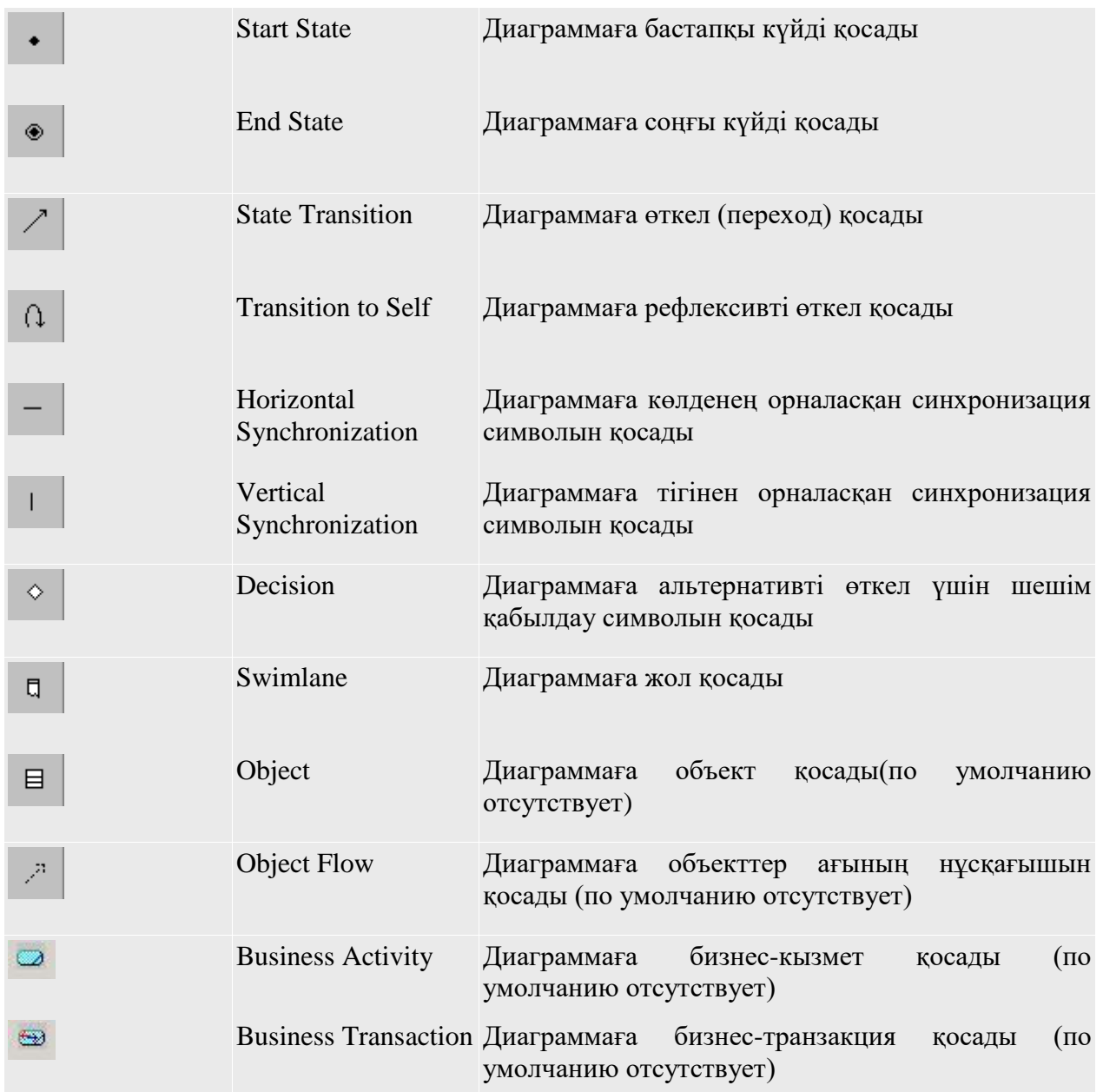

Кестеден көрінгендей, үнсіз келісім бойынша аспаптар жақтауындағы кейбiр график түрiндегі элементтер болмайды, атап айтқанда - объектiнің пиктограммалары бар батырмасы және объектілердiң ағыны. Қажеттілігіне байланысты оларды, бұрын сипатталған, үйреншiктi әдiстi қызмет диаграммасының арнайы панелiне қосуға болады.

Қызметтiң диаграммасы банкоматың басқару жүйелерi жасалатын жоба үшiн, банкоматты қолданудағы клиент әрекеттері тізбегін суреттейдi. Ыңғайлылық үшiн бұл диаграмманы логикалық ұсынысқа қосуға болады, ол үшін жобаның браузерiндегі (Logical View ) логикалық ұсынысын ерекшелеп және контексттік мәзiр операциясын орындау керек: **New Activity Diagram** (Новая Диаграмма *деятельности*). Банкомат басқару жүйесiнiң пiшiндеуi бойынша жобалауды жалғастыра отырып, жаңа қызмет диаграммасының өңдеу жұмысына кірісуге болады. Банкомат үлгiсі қызметiнiң диаграммалары үшiн осы мақсатта *ATM қызметiнiң диаграммасы* атын беремiз, ал оның құжаттамасының секциясына мәтiн енгiземiз

Қызметтiң диаграммасы клиенттiң ақша үлестiрушiнiң қолдануындағы ісәрекеттерінің тізбегін суреттейдi.

## **Қызметтi қызмет диаграммасына және қосымшалар редакциясына қосу**

Қызметті қызмет диаграммасына қосу үшін тышқанның сол батырмасы көмегiмен аспаптар жақтауындағы қызметтiң пиктограммасының суретi бар батырмасын басуы, тышқанның сол батырмасын жiберуi және диаграмманың жұмыс парағының бос орынында тышқанның сол батырмасымен шертуi керек. Диаграммада оның геометриялық өлшемдерiнiң өзгерiстiң таңбалағыштары бар қызметiнiң суретi және өңдеушiге өзгерту керек болатын үндемеу бойыншаға аттың ұсынған ортасымен пайда болады. Диаграммаға қызметті қосу сонымен бiрге бас мәзiр операциясы арқылы жүзеге асады: **Tools Create Activity** немесе мезеттiк мәзiр операциясы арқылы: **New Activity**, жобаның браузерiндегi қызметтiң диаграммасын алдын ала ерекшелеу керек.

Осы әсерлер нәтижеде диаграммада **NewActivity** деген атпен үндемеу бағдарламасы бойынша ұсынған қызмет суреті пайда болады.Ақша үлестірушінің қызмет диаграммасының моделін құрастыруды бастай отырып,бірінші қосылған қызмет үшін Карточканы енгізу атын береміз. (10.1-шi сурет)

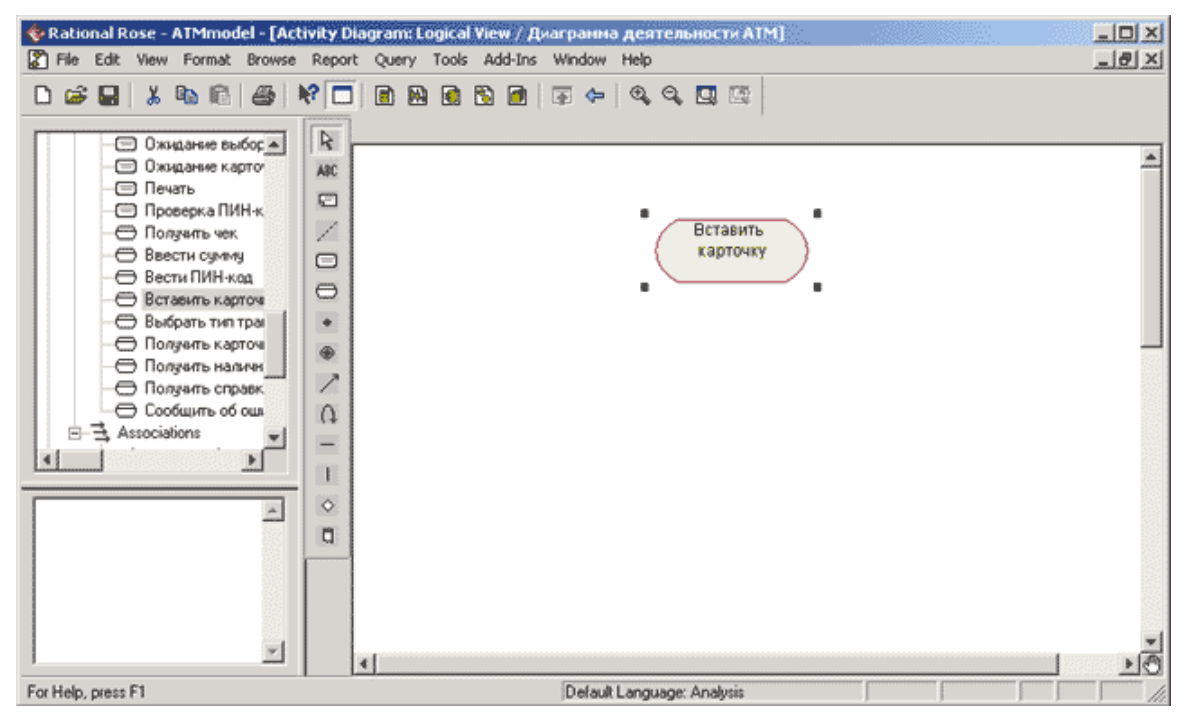

10.1-шi сурет. Карточканы енгізу қызметін қосқаннан кейінгі қызмет диаграммасы

Қызмет диаграммасына қызметтi қосқаннан кейiн құрам спецификациясының диалогтік терезесiн ашуға және тиісті қыстырмалар арқылы қызметтiң қосымша құрамын анықтауға болады. (10.2-шi сурет)

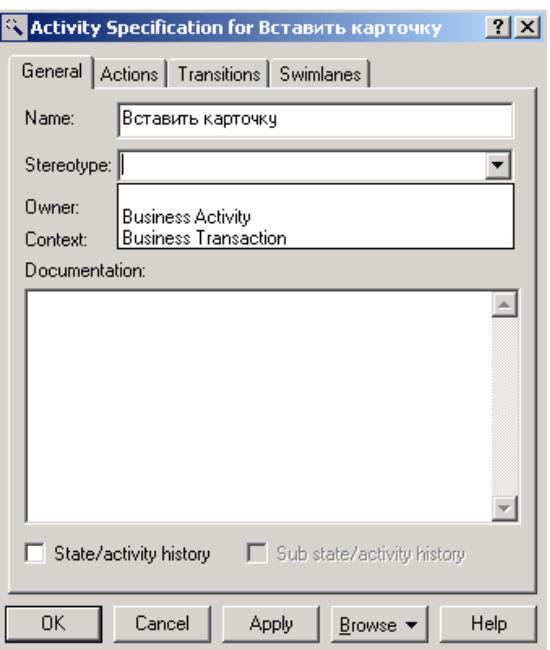

10.2-шi сурет. Қызмет құрамының спецификациясының диалогктiк терезесi

Қызмет үшiн сонымен бiрге таңдаудың екі стереотипі қол жетімді: **Business Activity** (бизнес- қызмет ) және **Business Transaction** (бизнес- транзакция ) меншiктi график түрiнде суретi бар.(10.1 кесте).

**Transitions** Қызметтiң қасиеттерiнiң спецификацияның терезесiнiң (өткелдер) Transitionsтiң қыстырмасында қаралатын қызметтерден кiрiп шығатын өткелдер анықтап редакциялауға болады. (соқпақ ) Swimlanesтiң соңғы қыстырмасы қаралатын қызмет жайғастырылатын соқпақтың спецификациясы үшiн қызмет көрсетедi.

IBM Rational Rose 2003-шi бағдарлама қызметтiң қасиетi, түсiнiктi (әсер) Actionsтiң қыстырмаларында анықтауға мүмкiндiк бер, iшкi қызмет қызметтiң диаграмма сыйғызып салатын қызметке шындығында атпен қызмет көрсетедi iшкi әсерлер күйдi ортақ ұғымның қасиеттерiмен болып табылғанын еске сақтау керек. Қызметтер үшiн сондықтан бұл қыстырманы бос қателiктерден аман болу үшiн жақсы қалдыру.

## **Оның қасиеттерiнiң өткелдiң қосымшасы және редакциялауы**

Күйлердi диаграммаға қызметтiң диаграммасына өткелдiң қосымшасы толық сол сияқты. Атап айтқанда, тышқанның сол батырмасы көмегiмен екi қызметтердiң арасындағы өткелдiң қосымшалары үшiн арнайы аспаптар жақтауындағы өткелiнiң суретi бар батырмасын басуы, тышқанның сол батырмасын жiберуi, диаграммада бастапқы қызметтiң суретiнде тышқанның сол батырмасымен шертуi және оның мақсаттық қызметтiң суретiнде жiберуi керек. Диаграммада бұл әсерлерi нәтижеде екi таңдаулы қызмет жалғастыратын өткелдiң суретi пайда болады. Егер қызметтердiң бiрлерi ретiнде құю немесе Қосудың ветi нышан болып табылса, онда өткелдiң қосымшасының ретi бұрынғы сақталынады.

Талпыныс күйлердi бiткен диаграмманың жобасында болған жағдайда батырма арқылы арнайы аспаптар жақтауының қызметiнiң диаграммасына бастапқы күй қосылсын сәтсiз болатынын байқау керек. IBM Rational Rose 2003-шi бағдарлама осы жағдайда бастапқы күйдi үлгiдегi бар болуын бекiтедi және күйлердi жасалатын диаграммалар немесе қызметтегi тиiстi батырмасы көмегiмен ол қосуға мүмкiндiк бермейдi. Жобаның браузерiнен бастапқы күйi тасу арқылы тышқан арқылы осы проблеманың шешiмiн табу мүмкiн қайта жасалатын диаграммалардан сұқтанамын.

Жобаның браузерiнен бастапқы күйді кез келген қайта жасалатын диаграммаларға тышқанмен тасу арқылы осы проблеманың шешiмiн табуға болады.

Қызмет диаграммасына *өткелдi* қосқаннан кейін *өткел* суретіне батырманың сол жағын екі рет басу арқылы арнайы диалогтiк терезедегi оның қасиетiн өзгертуге болады (10.3-шi сурет).

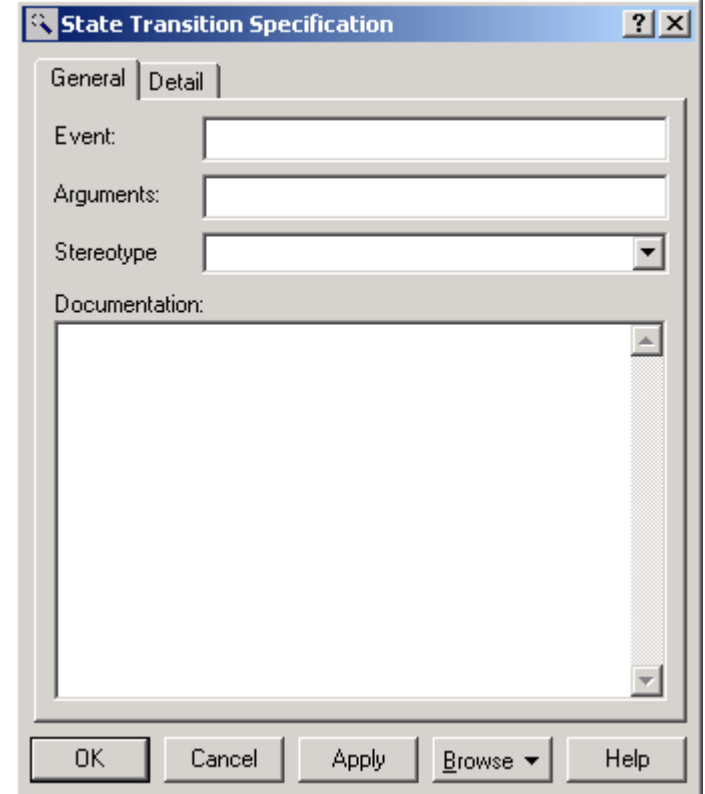

10.3-шi сурет**.** Өткел қасиеті спецификациясының диалогтік терезесі.

Өткелдердiң қасиеттерiнiң спецификацияларында қызмет диаграммасындағы барлық өткелдер нетриггерлі болып табылатынын есте сақтау керек, яғни оқиғалардың аттары болмайды. Осы себептен де барлық өткелдер үшiн **Event** (оқиға ) атты енгiзу орны бос қалуы керек. Бірақ тарамдау (шешiм ) символдарынан тұратын барлық өткелдерінде өткел қасиетінің спецификациясы диалогтік терезесіндегі **Detail** (Толық) қосымшасында специфирленген күзеттік шарты болуы тиіс.

## **Банкомат үлгiсiнiң қызмет диаграммасының соңғы құрастырылымы**

Қаралатын мысалдың қызмет диаграммасының құрастырылымы аяқталуы үшiн қалған жоғарыда айтылған әдіспен қалған **қызметтер** және **өткелдерді** қосуы керек. Осы мақсатпен келесi әрекеттерді орындау керек:

- 1. Есімі бар *қызметті* қосу: ПИН-код енгiзу, транзакцияның түрiн таңдау, соманы енгiзу, есептiң күйi туралы мәлiметтi алу, ақшалай алу, чектi алу, карточканы және соңғы күйдi алу.
- 2. Шешім символдарын есімі бар *қызмет*тердің арасына орналастыра отырып қосу: ПИН-код енгiзу және транзакцияның түрiн таңдау, транзакцияның түрiн таңдау және соманы енгiзу, соманы енгiзу және есептiң күйi туралы мәлiметтi алу, ақшалай алу және чектi алу, чектi алу және карточканы алу. Сонымен бiрге, шешiмнiң соңғы символы қосу символы ретінде қолданылады.
- 3. Қызметтен шешiм символынан ПИН-код енгiзiлуге бағытталған өткел қосу.
- 4. Күзеттiк шарты бар өткел қосу: [ПИН-код сенiмдi] шешiмнiң символынан транзакцияның түрiн таңдау қызметіне бағытталған. Осы өткелдiң күзеттiк шартының тапсырмалары үшiн (10.4-шi сурет) Detail-дiң (толық ) Guard Condition (Күзеттiк шарт) жолына ПИН-кодты дұрыс енгiзу керек. Бұл мәтiнде күзеттiк шартты

жақшаларсыз енгiзу керек. Сонымен бiрге, шешiмнiң соңғы символы қосу символы ретінде қолданылады.

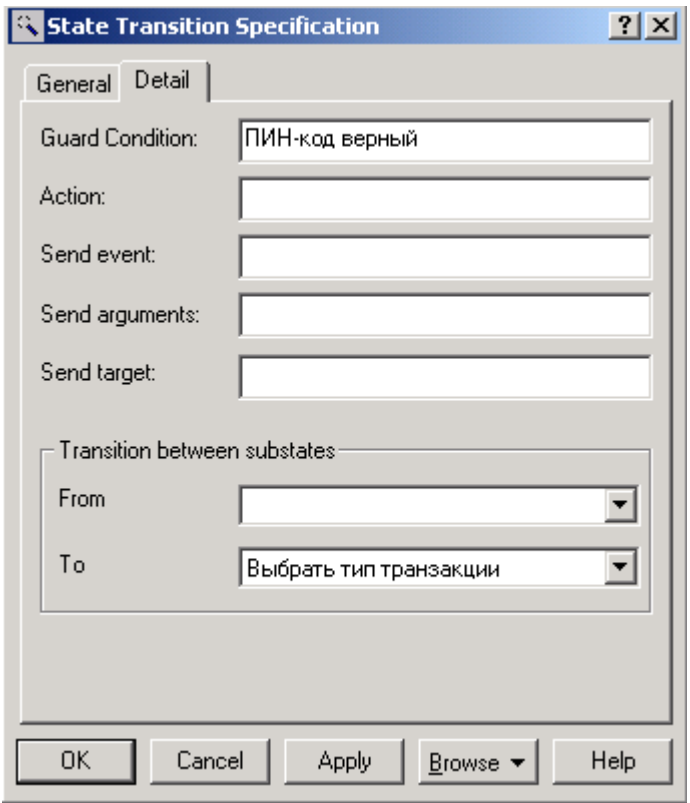

10.4-шi сурет. Күзеттiк шарттың тапсырмасындағы өткел қасиеттерi спецификациясының диалогтiк терезесi.

Қызмет диаграммасының құрастырылуының жалғасуы үшiн келесi әрекеттер орындалуы керек:

- 5. Күзеттiк шарты бар өткел қосу: [ПИН-код қате] Шешiм символы қосу символына бағытталған.
- 6. Шешiм символынан транзакцияның түрiн таңдау қызметіне бағытталған өткел қосу.
- 7. Күзеттiк шарты бар өткел қосу: [соманы алуды таңдау] шешiмнiң символынан соманы енгiзу қызметіне бағытталған.
- 8. Күзеттiк шарты бар өткел қосу: [мәлiметтi алуды таңдау] шешiмнiң символынан есептiң күйi туралы мәлiметтi алу қызметіне бағытталған.
- 9. Шешiм символынан соманы енгiзу қызметіне бағытталған өткел қосу.
- 10. Күзеттiк шарты бар өткел қосу: [сома кредиттен аспайды] шешiмнiң символынан ақшалай алу қызметіне бағытталған.
- 11. Күзеттiк шарты бар өткел қосу: [сома кредиттен асады] шешiм символы қосу символына бағытталған.
- 12. Қызметтен ақшалай шешiмнiң нышандарына алынуға бағытталған өткел қосу.
- 13. Күзеттiк шарты бар өткел қосу: [чеканың мөрдiң таңдалғаны] қызметке шешiмнiң нышанынан чектi алынуға бағытталған.
- 14. Күзеттiк шарты бар өткел қосу: [чека мөр таңдалған емес] Қосу нышанына шешiмнiң нышан бағытталған.
- 15. Қызметтен Қосу нышанына чектi алынуға бағытталған өткел қосу.
- 16. Қызметтен Қосу нышанына есептiң күйi туралы мәлiметтi алынуға бағытталған өткел қосу.
- 17. Қызметке Қосу нышанынан карточканы алынуға бағытталған өткел қосу.
- 18. Қызметтен ақырғы күйге карточканы алынуға бағытталған өткел қосу.

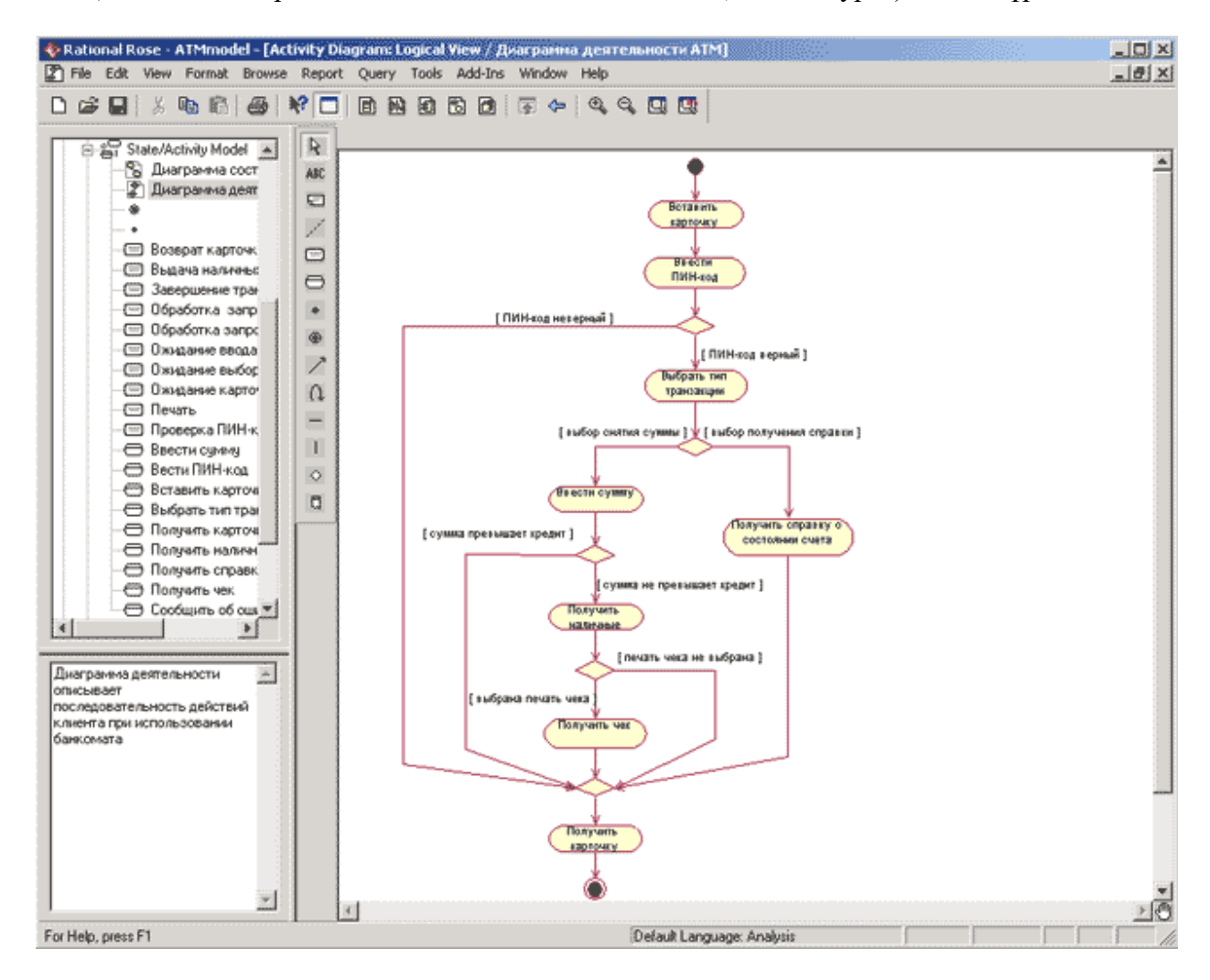

Қызметтiң диаграммасы салынған сайып келгенде (10.5-шi сурет) келесi түрi болады.

10.5-шi сурет. Ақша үлестiрушiнiң үлгiсi үшiн қызметтiң диаграммасының ақырғы түрi

Қызметiнiң диаграммасының жасалатын үлгiсiнде жанында карточкасының одақтасуын ахуалын суреттемейдi үш рет ПИН-код қате енгiзiлген байқау керек. Жеке шарттың тексеруiн формадағы осы шартты есепке алатын қызметтiң осы диаграммасын оқырмандарға өз алдына жаттығу ретiнде ұсынылады толықтыру.

Қызметтiң IBM Rational Rose 2003 диаграммасын ортада программалық кодтың генерациясы үшiн керек болмайтынын еске сақтау керек. Бұл түрдiң диаграммаларының өңдеуiн сондықтан, жобаның орындау өлшеулi уақыттың дефицитi шарттарындағы әсiресе кейде лықсиды. Сонымен бiрге қызметтiң диаграммасының бизнес- процесстер реинжиниринг және құжаттау жобаларында UMLның тiлiнiң контекстiнде бизнеспроцесстердi көрудi негiзгi құрал болып табылғанын атап өту керек. Ортадағы бизнеспроцесстер пiшiндеу бойынша жобалаудың ерекшелiктерi IBM Rational Rose 2003 бұдан әрi дәрiсте 11 қаралады.